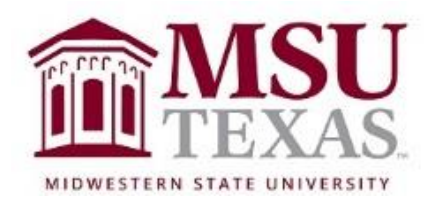

# Course Syllabus: Contemporary Mathematics College of Science and Mathematics Math 1053 Section X20 January 12, 2019 through May 9, 2019

Contact Information

Instructor: Dr. Dawn Slavens, Ph.D. Office: 113-A Bolin Science Hall Office hours: MW:  $3 - 4$  TR:  $11 - 12$  &  $2 - 3$  F:  $2 - 3$ . For those not local to Wichita Falls, you can schedule an appointment for us to talk by phone. Send an email to me for an appointment. Include the day and times you are available. Office phone: (940) 397-4013

E-mail: [dawn.slavens@msutexas.edu](mailto:dawn.slavens@msutexas.edu)

# Course Description from MSU Catalog

A survey of the use of mathematics in the modern world. Topics include: theory of elections and apportionment, graphs and networks, and statistics

Textbook & Instructional Materials

Textbook: Excursions in Modern Mathematics, Ninth Edition by Peter Tannenbaum

Note: An electronic copy of the book is available in the MyMathLab course in which you will enroll. Purchasing a print copy of the textbook is optional, and can be done once you enroll in the MyMathLab. You will complete your enrollment in the MyMathLab component of the course from within D2L. A course access code is required to be purchased. More about this is below.

Course Format and Pacing Overview

Although the format of this course is web-based, the content, goals, and objectives remain the same as a course taught in a traditional classroom setting. Success in this online math course requires the disciplined to carefully read the text in order to learn the course content. Additionally, video examples and video short lectures are available through links to help you learn. After reading and watching available videos for each lesson, if you discover through working the assigned homework problems that you have questions, it is important that you send an email to me clarifying your questions. For each homework problem there is an option to "Ask My Instructor". Clicking this will result in sending me an

email that will contain a link to the specific problem you are working on. Within the email, it is important to tell me exactly what you have done to arrive at your answer for the problem, or tell me specifically what you understand about how to solve the problem and where you think you are confused or unsure. Taking a picture of your work for solving the problem and sending it to me as an attachment in an email can also help me understand where you need my help. The more I understand about how you are approaching the solution of a problem, the more I am able to provide guidance to you.

It is important to work on this course frequently and in small doses, one to three hours at a time. Working on one or two sections on a given day, then repeating this daily or every other day, is much better than trying to work through a whole week's worth of material in one six to ten hour session. In many chapters, sections within a chapter build on one another. You may need time to develop understanding of one section, including sending me questions when you have them and receiving my responses, before moving on to the next section. As a rule of thumb, do not go more than a couple of days without logging in and doing some work within the course. There is a week-to-week schedule for completing the homework, quizzes and unit tests in the folder within D2L containing this syllabus. Each assignment has an on time due date and a late due date. After the late due date passes, the assignment will no longer be available for you to complete. However, once a homework assignment is no longer available for you to complete you can still access it through the MyMathLab gradebook and practice problems within the assignment without changing your grade on the assignment.

You may work ahead of the schedule, but do not get behind the late and final due date given for completing each chapter.

# Course Structure Overview

You will be covering eleven chapters from the textbook (included in MyMathLab as an eBook). For each chapter there will be multiple homework sets and a chapter quiz. The eleven chapters are divided into three units. At the end of each unit there will be a unit test. The three unit tests will be proctored through ProctorU, and there is \$25 per test fee you will have to pay ProctorU for this service. More about ProctorU is contained in this syllabus below. Alternately, if you live in the area of Wichita Falls, you will have an option to attend one of my exam proctoring sessions on campus (free) instead of using ProctorU.

# The Three Course Units

Unit I is titled Social Choice. This unit includes Chapters 1 through 4 of the textbook. Unit II is titled Management Science. This unit includes Chapters 5 through 8 of the textbook. Unit III is titled Statistics. This unit includes Chapters 15 through 17 of the textbook.

### Guidance for Working through each Unit

Within D2L there are three unit folders, one for each of the units mentioned previously. Each unit folder contains chapter folders, one for each chapter that is part of the unit. Within each chapter folder is a document that directs you to read certain pages or sections of the textbook, watch videos (accessed through links), and then complete homework within MyMathLab (MML). At the conclusion of the chapter, you will then take a chapter quiz. When all chapters within the unit are completed, you will then take the proctored unit test.

#### Homework Help within MyMathLab

As you work through homework within MyMathLab (MML) you can access *question help*, as needed, from the top right side of the screen. The *question help* generally includes features like *Help Me Solve This*, *View an Example*, *Textbook*, *Calculator*, *Ask My Instructor*, and *Print*. You should always read the section from the text and watch the videos prior to working the homework problems. In this course, you will learn algorithms for solving many different problems motivated by real world scenarios. These algorithms need to be precisely followed in order to consistently obtain correct answers. Do not use the *Help Me Solve This* or *View an Example* help features in place of reading the text and watching the videos. Doing this will not result in the fully understanding of solution algorithms that is needed in order to do well on chapter quizzes and unit tests. When working homework, do not be concerned with getting an incorrect answer, as you will be able to work a similar problem and by working the similar problem correctly, will receive full credit for the problem. It is only when, after two or three attempts at a problem you are still having difficulty, that you should make use of *View an Example*. Even then, only do this after you have read the textbook and watched the videos over the concept you are practicing within the homework. If, at any time, you feel like you need help understanding, reach out to me. You can do this by sending an email and asking a specific question around whatever you find to be confusing within a given problem. As mentioned previously, it is helpful to send the email by clicking on *Ask My Instructor*, as this will let me know exactly what problem you are working on.

#### Quizzes within MyMathLab

Chapter quizzes in MyMathLab are very much like the homework, however, the help features are not available and there is a time limit. The time limits vary, generally between 30 minutes to 1 hour. You are allowed to take each chapter quiz twice. When you take a quiz more than once, the higher grade will be used when computing your course grade.

#### Unit Tests

All unit tests are accessed through MyMathLab. While taking each unit test you must be proctored, either by ProctorU or by me. If you have not used ProctorU before, you can find more information about it in the next section of this syllabus. For students that can come to campus, I will proctor the Unit I Test, on Wednesday, February 20<sup>th</sup>, at 2 PM in Bolin 120 and also on Thursday, February

21<sup>st</sup>, at 5 PM in Bolin 103. I will proctor the Unit II Test, on Wednesday, April 3<sup>rd</sup>, at 2 PM in Bolin 120 and on Thursday, April  $4<sup>th</sup>$ , at 5 PM in Bolin 103. I will proctor the Unit III Test, on Wednesday, May 8<sup>th</sup>, at 2 PM in Bolin 120 and on Thursday, May 9<sup>th</sup>, at 5 PM in Bolin 103. I will send a sign-up email during the week before each unit test for those that want to attend one of my proctoring sessions. You must sign up by the time indicated in the email in order to attend. In addition, to attend one of my proctoring sessions you will need either a valid driver's license, valid state identification card or MSU student ID to verify your identity.

You may retake any one of the three unit tests. If you want to retake a unit test, send me an email request no later than 24-hours after you have completed your initial test over the unit. I will then set-up a retake within ProctorU, and you will need to complete the retake by the first Sunday following the final due date for the specific unit test to be retaken. Any retakes must be proctored through ProctorU. No retake will be allowed for any exam in which a grade of zero is assigned due to academic dishonesty.

#### ProctorU

ProctorU is a live online proctoring service that allows you to take your test from the comfort of your home. ProctorU is available 24/7, however you will need to schedule your proctoring session at least 72 hours in advance to avoid any on demand scheduling fees. Creating a ProctorU account is very simple. All you will need to do is visit [ProctorU.](https://support.proctoru.com/hc/en-us) From there click on Test-Taker and browse the knowledge base to learn about ProctorU. From the link "This is my first time using ProctorU. How do I get started?" you will be able to access the Test-Taker Resource Center. It is important that you test your equipment with ProctorU, done through a link on their website, prior to taking the Unit I test.

In order to use ProctorU, you will need to have a high-speed internet connection, a webcam (internal or external), a windows or apple Operating System, and a government issued photo id.

The cost for ProctorU for each 2-hour exam is \$25.

#### Getting Access to MyMathLab from within D2L

Within D2L there is a folder titled **Links About MyMathLab (Including How to Register for MyMathLab**. Click on this folder, and then click on the sub-folder titled **Pearson's MyLab and Mastering Registration Using Desire2Learn**. Next click on the link and watch the video to learn how to register for MyMathLab from within D2L. Registration for MyMathLab must be done through D2L for this course. After watching the video, follow the steps outlined within the video to complete your registration from within D2L for the MyMathLab product that accompanies this course. When registering for the MyMathLab product that accompanies this course you will need to purchase an access code using a credit card or PayPal unless you have already purchased one through the bookstore or

elsewhere. *However, on the webpage where you enter or purchase your access code you will see a link for obtaining access free for 14 days.* I recommend this option because once you have used a purchased access code you generally cannot get a refund, even if you decide to drop the course within the first few days of the semester. After you register for MyMathLab, you might want to watch the additional video **MyMathLab Helpful Hints and Tips**, found within the **Links About MyMathLab** folder. This video will give you an overview of the MyMathLab platform, including how to access homework, quizzes and exams, as well as acquaint you with some learning resources available within MyMathLab.

# MyMathLab Technical Support

If you experience technical difficulties with MyMathLab, their technical support number is 844-292-7015. They have support available 24/7. If you do have any technical issues with using MyMathLab, besides calling the above number, please let me know of your issue. If I can help get it resolved, I will do so. I have also placed a link to Pearson's 24/7 technical support webpage within the **Links About MyMathLab** folder.

### Calculator Requirement

Each student will need to have a calculator. For the most part a four-function calculator that has a square root key will be sufficient. However, within Unit III it will be useful to have a calculator with a factorial key as well as a permutation and combination keys. These features are on the TI 30X IIS calculator, which sells under \$15, as well as many other scientific calculators. I will post a link within D2L to an online calculator with permutation and combination features, if you do not have a handheld calculator with them and you do not wish to purchase one.

# Student Handbook

Students should refer to the current MSU Student Handbook for university policies on academic dishonesty, student rights, and activities. You can access the handbook by clicking on [Student Handbook 2018-19.](https://msutexas.edu/student-life/_assets/files/handbook.pdf)

#### Academic Misconduct

Each student is expected to do his or her own work on all graded assessments (homework, quizzes, tests). Any evidence of cheating or unauthorized group effort will result in disciplinary action, which may range from a zero on the assessment to an F in the course. On homework assignments, students may discuss the problems among themselves, as well as with any other person that is willing to discuss the problems, but each student is expected to work out and understand the solutions prior to submitting them online.

# Grading

The final grade for the course will be determined by a combination of homework, quizzes and unit tests using the grading scale below.

Table 1: Weight allocated to each assessment type.

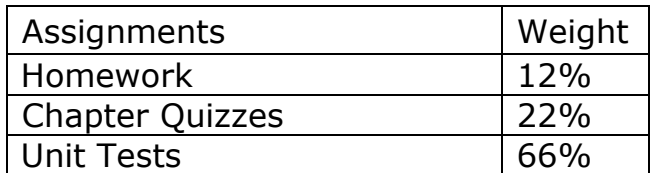

Table 2: Course Grades.

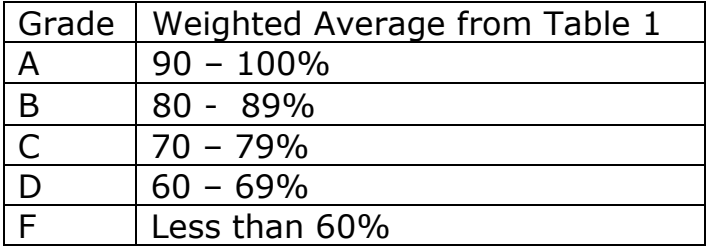

Important Dates

Last Day to drop with a grade of "W:" 4:00 p.m. March 25, 2019 Refer to: [Drops, Withdrawals & Void](https://mwsu.edu/student-life/development/learning/index)

Services for Students with Disabilities

In accordance with Section 504 of the Federal Rehabilitation Act of 1973 and the Americans with Disabilities Act of 1990, Midwestern State University endeavors to make reasonable accommodations to ensure equal opportunity for qualified persons with disabilities to participate in all educational, social, and recreational programs and activities. After notification of acceptance, students requiring accommodations should make application for such assistance through Disability Support Services, located in the Clark Student Center, Room 168, (940) 397- 4140. Current documentation of a disability will be required in order to provide appropriate services, and each request will be individually reviewed. For more details, please go to [Disability Support Services.](http://www.mwsu.edu/student-life/disability)

College Policies

Campus Carry Rules/Policies Refer to: [Campus Carry Rules and Policies](https://mwsu.edu/campus-carry/rules-policies)

# Smoking/Tobacco Policy

College policy strictly prohibits the use of tobacco products in any building owned or operated by WATC. Adult students may smoke only in the outside designatedsmoking areas at each location.

### Alcohol and Drug Policy

To comply with the Drug Free Schools and Communities Act of 1989 and subsequent amendments, students and employees of Midwestern State are informed that strictly enforced policies are in place which prohibits the unlawful possession, use or distribution of any illicit drugs, including alcohol, on university property or as part of any university-sponsored activity. Students and employees are also subject to all applicable legal sanctions under local, state and federal law for any offenses involving illicit drugs on University property or at Universitysponsored activities.

### Notice

Changes in the course syllabus, procedure, assignments, and schedule may be made at the discretion of the instructor.